# Extensibility for Billing Document Printout

S/4 HANA Cloud

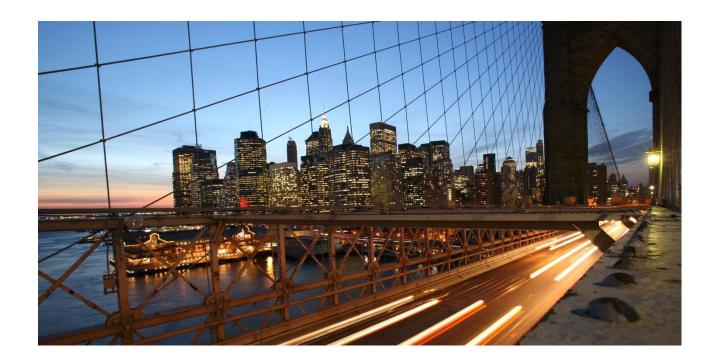

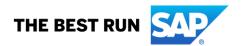

# **Table of Contents**

| 1 Provide Bill-To Language in Billing Document Output |                                                    | 3 |
|-------------------------------------------------------|----------------------------------------------------|---|
| 1.1 Aiı                                               | m                                                  | 3 |
| 1.2 Ste                                               | eps to do                                          | 3 |
| 1.2.1                                                 | Creation of an extension field at Billing Document | 3 |
| 1.2.2                                                 | Extend the Form Template with the Extension Field  | 3 |
| 1 2 3                                                 | Creation of an extension logic                     | / |

# 1 Provide Bill-To Language in Billing Document Output

#### 1.1 Aim

Show Bill-To Language on Form Template Item of Billing Document.

## 1.2 Steps to do

#### 1.2.1 Creation of an extension field at Billing Document

Use app *Custom Fields and Logic*, tab *Custom Fields*, in the Extensibility business catalog. Create a new extension field in *Business Context Billing Document* with an appropriate Type.

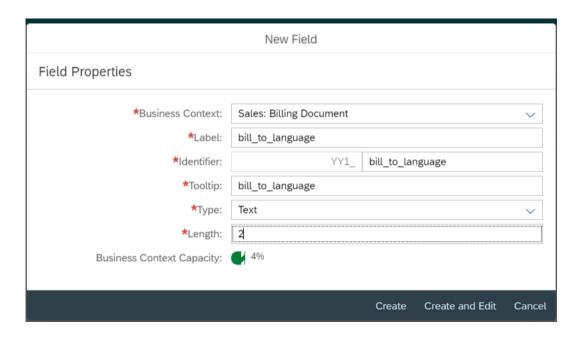

This extension field is intended to store the Bill-To Language with the Billing Document.

Remark: The extension field will only be filled when triggering the output request.

### 1.2.2 Extend the Form Template with the Extension Field

Within the same App *Custom Fields and Logic* and tab *Custom Field* enable the Form Templates for the Billing Document with the extension field.

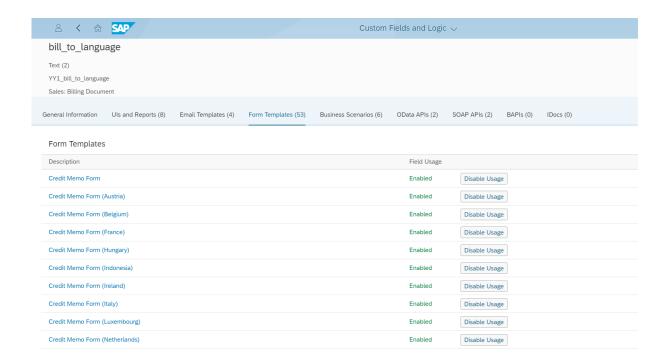

Save and publish the extension field.

### 1.2.3 Creation of an extension logic

Use app Custom Fields and Logic, tab Custom Logic, in the Extensibility business catalog. Create a new Enhancement Implementation in Business Context Sales: Billing Document with Definition

Description Billing Standard Output Header Adaption and an appropriate Implementation

Description. In case the Enhancement Implementation already exist, this step can be skipped.

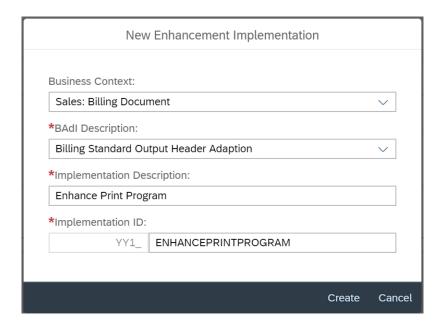

#### Add the following example code to the Draft:

\* This method can be used to set values for output to billing document header extension fields.

```
billingdoc_extension_out = billingdoc_extension_in.
billingdocdescr_extension_out = billingdocdescr_extension_in.

*get customer number for Bill-To
select single customer
  from i_billingdocumentpartner
  into @data(lv_customer)
  where billingdocument = @billingdoc-billingdocument
  and partnerfunction = 'RE'.

*get language of Bill-To
select single language
  from i_customer
  into @billingdoc_extension_out-yy1_bill_to_language_bdh
  where customer = @lv customer.
```

#### Save and publish the extension Logic.

```
Published Logic
1 * This method can be used to set values for output to billing document header extension fields.
          Example:
   4 - *
          First of all assign existing extension field values to output parameter:
          billingdoc_extension_out = billingdoc_extension_in.
          billingdocdescr_extension_out = billingdocdescr_extension_in
   8 * Then change further values:
          if billingdoc-SoldToParty = 'ZCUST1'
   10 *
            billingdoc_extension_out-yy1_field_bdh = 'ABC'
  11 *
           endif.
   12
   13 *get customer number for Bill-To
   14 → select single customer
  from i_billingdocumentpartner
into @data(lv_customer)
where billingdocument = @billingdoc-billingdocument
        and partnerfunction = 'RE'
  19
  20 *get language of Bill-To
   21 → select single language
       from i_customer
   22
   23
         into @billingdoc_extension_out-yy1_bill_to_language_bdh
        where customer = @lv_customer.
   24
   25
```

Remark: To see the new created extension field in the Billing Document Printout, it is necessary to create a new Form Template.